# 普通教职工请假流程

一、请假审批环节

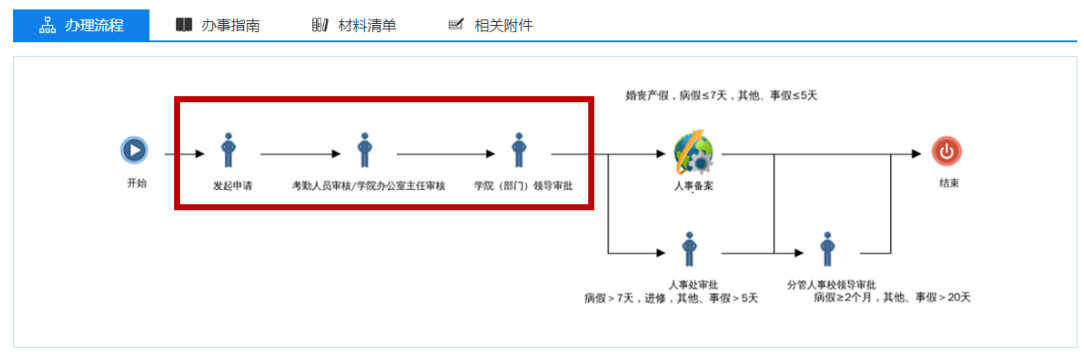

# 二、请假步骤

### 1.教职工发起请假申请

(1) 从 OA 首页进入"最多跑一次":

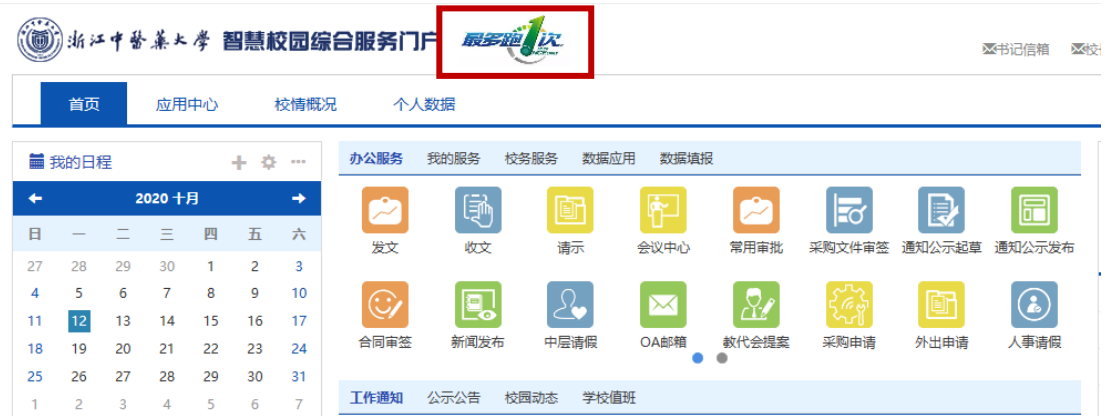

(2)办理部门选择"人事处、人才工作办公室":

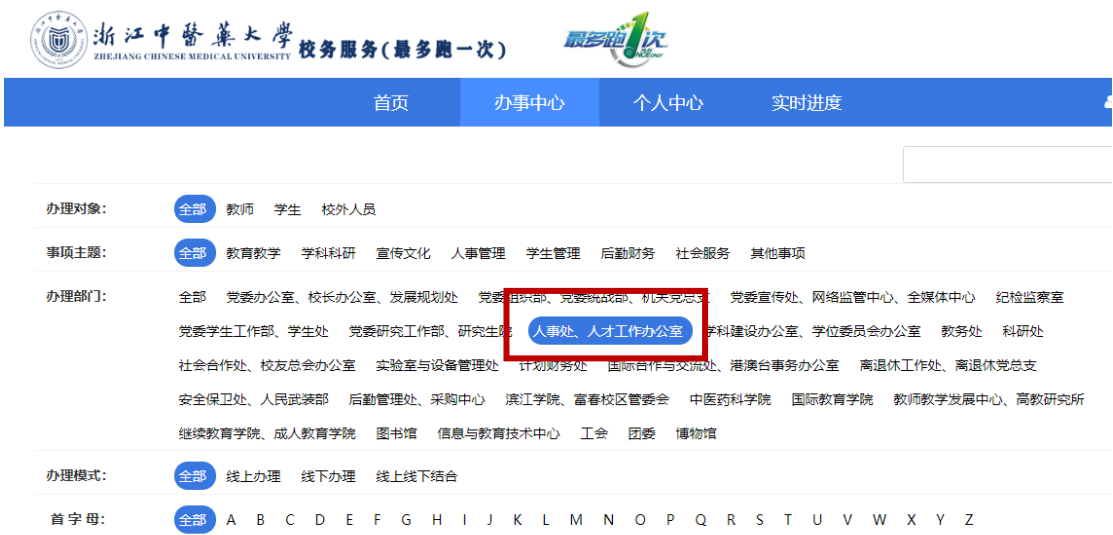

#### (3)进入"普通教职工请假"模块:

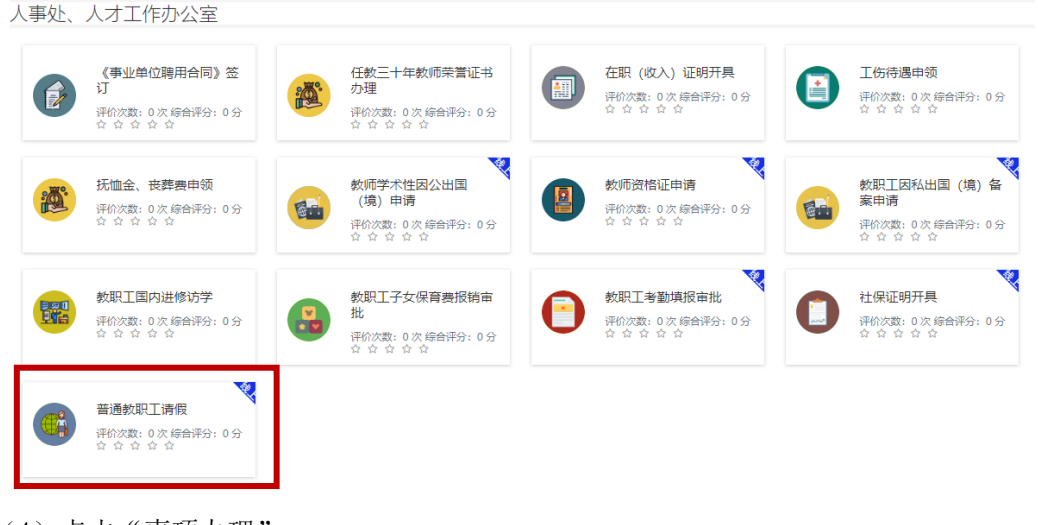

(4) 点击"事项办理":

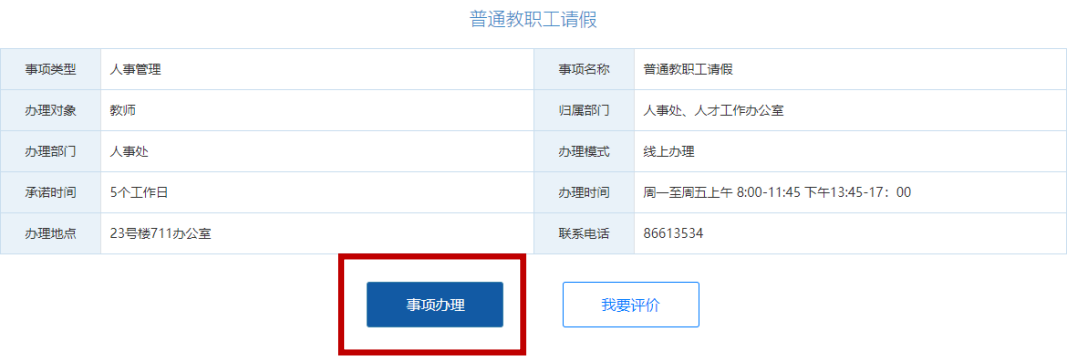

(5)按要求填写请假信息,提交至办公室主任/考勤员:

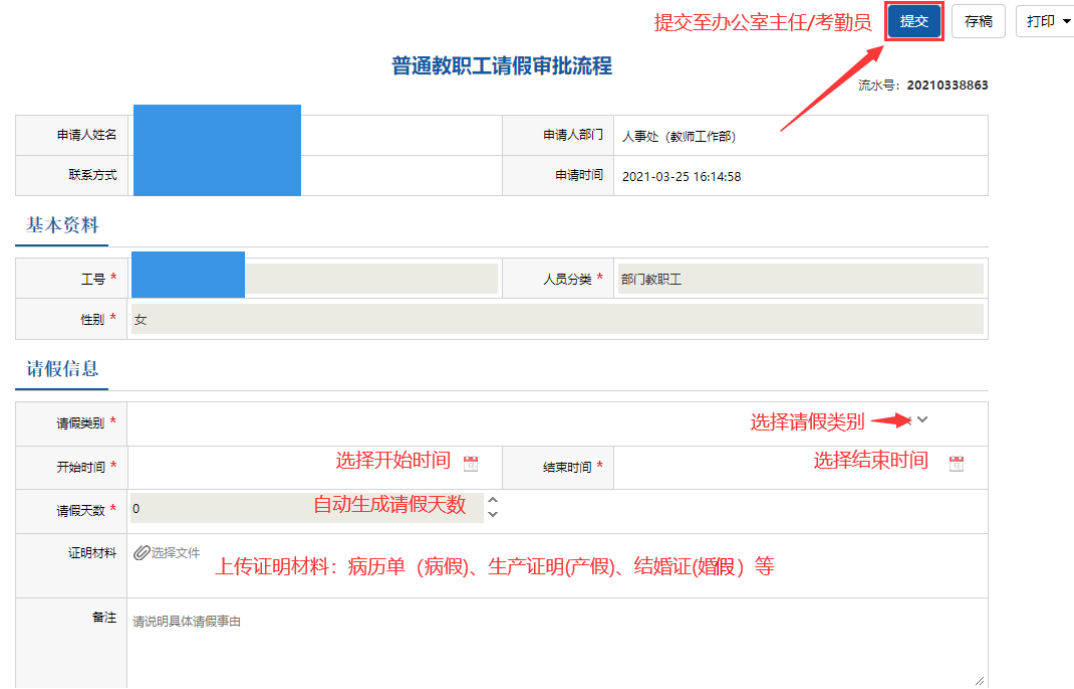

## 2.办公室主任/考勤员审核

(1)办公室主任/考勤员进入"普通教职工请假"模块后,通过"我的待办"找到请假信 息:

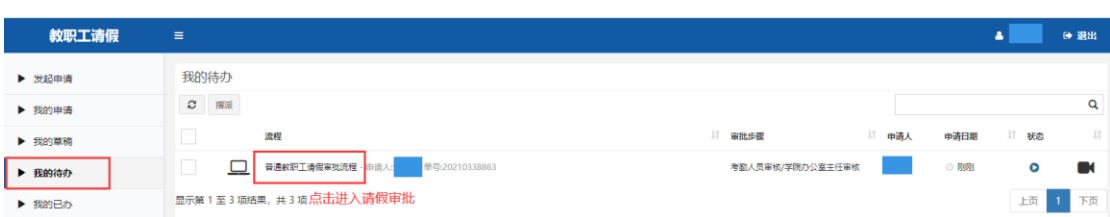

(2)办公室主任/考勤员审批后提交至分管领导:

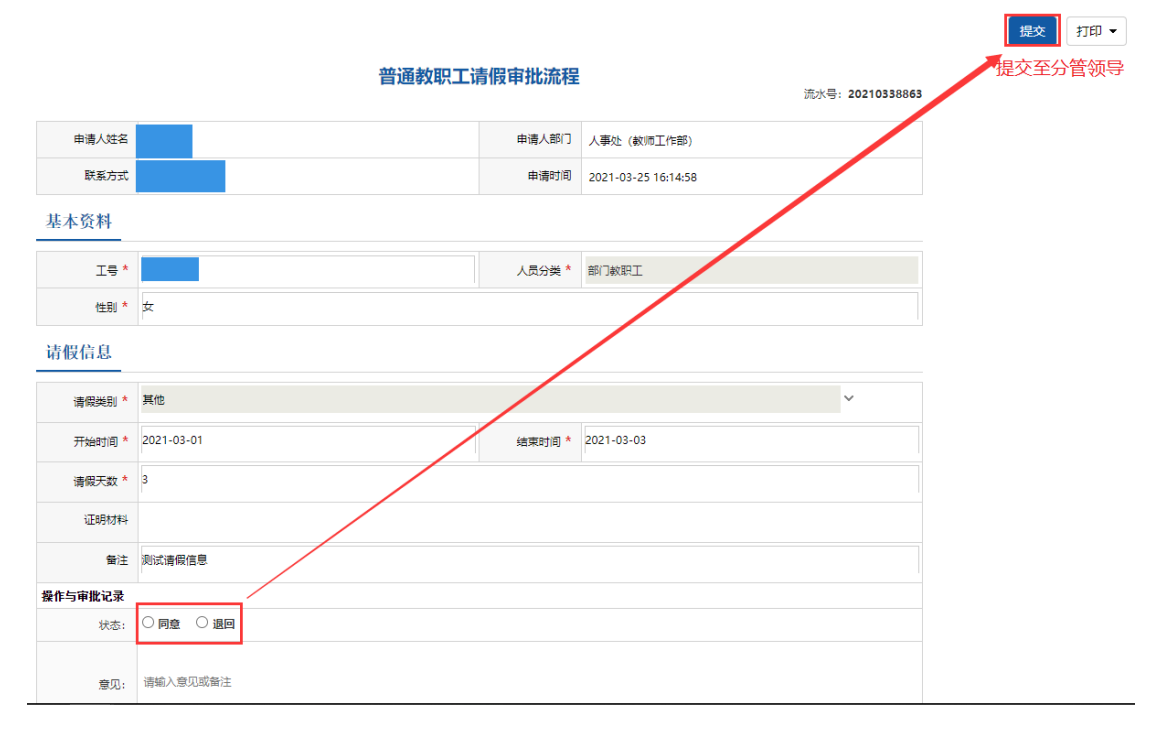

### 3.分管领导审核

(1)办公室主任/考勤员进入"普通教职工请假"模块后,通过"我的待办"找到请假信 息:

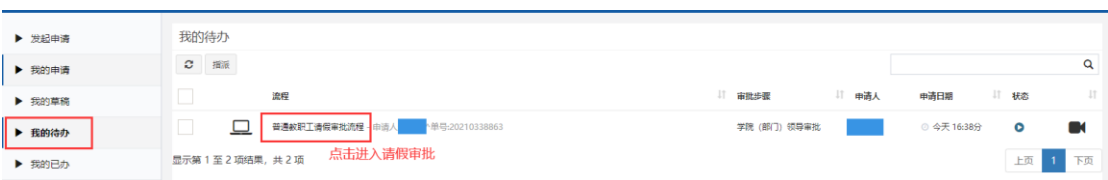

#### (2)分管领导审批后提交至人事处:

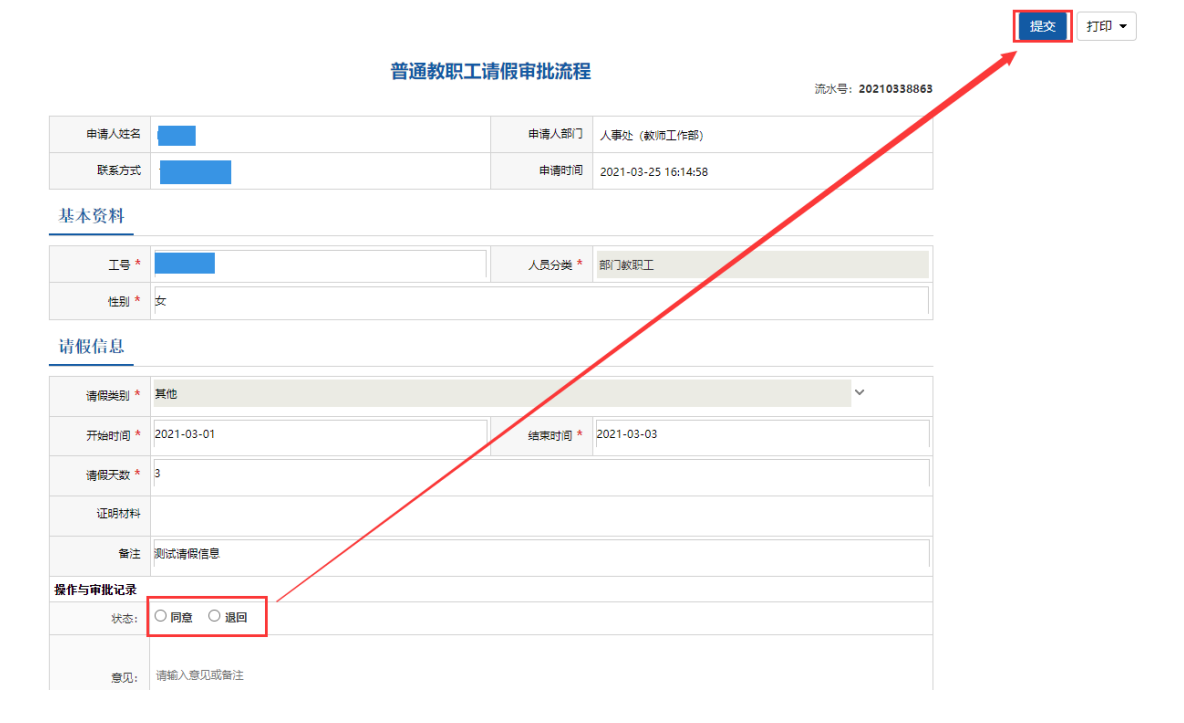

#### 4.教职工发起销假或延长假期

(1)教职工请假结束后,需发起销假,如需继续请假,需申请延长假期:

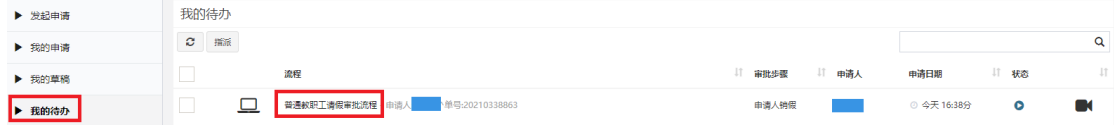

(2)如发起销假,需填写实际返岗时间,提交至办公室主任审核,待办公室主任审核完毕, 该条请假流程完结;如申请延长假期,则需填写延长假期结束日期,并提交至办公室主任/ 考勤员审核,重新走上述审核流程。

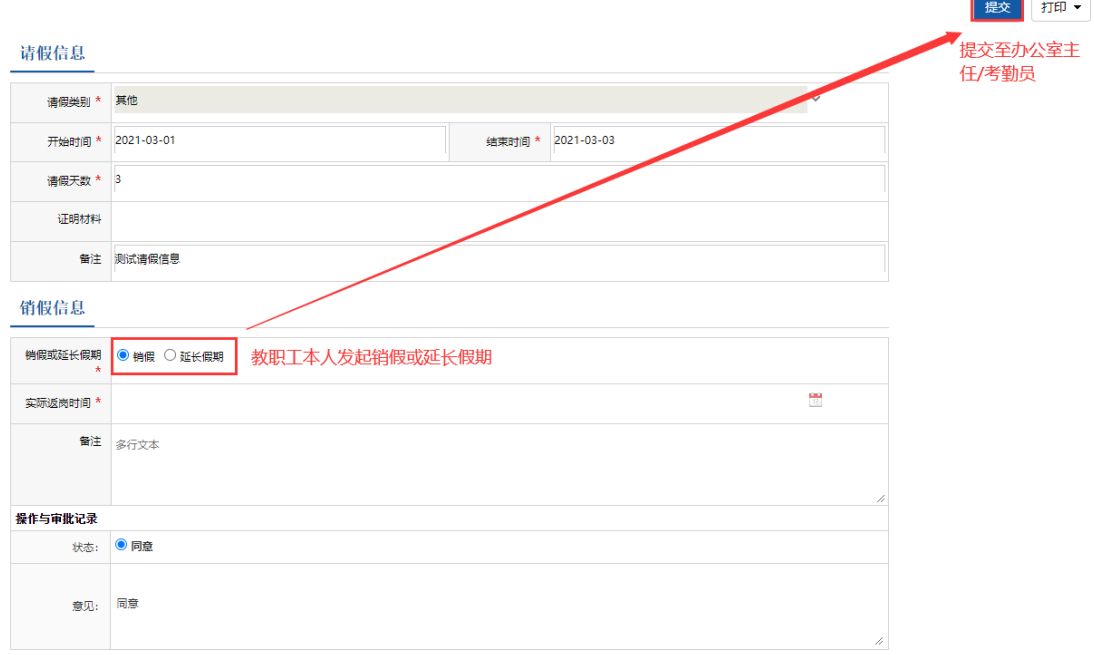